# **IMPLEMENTATION OF PLATFORM AS A SERVICE (PAAS) ON CLOUD COMPUTING BASED KEBUN KELAPA VILLAGE ADMINISTRATION APPLICATION**

Fachrid Wadly<sup>1\*</sup>, Akhyar Lubis<sup>2</sup>, Nova Mayasari<sup>3</sup>, Ricky Fernando Ginting<sup>4</sup> Universitas Pembangunan Panca Budi

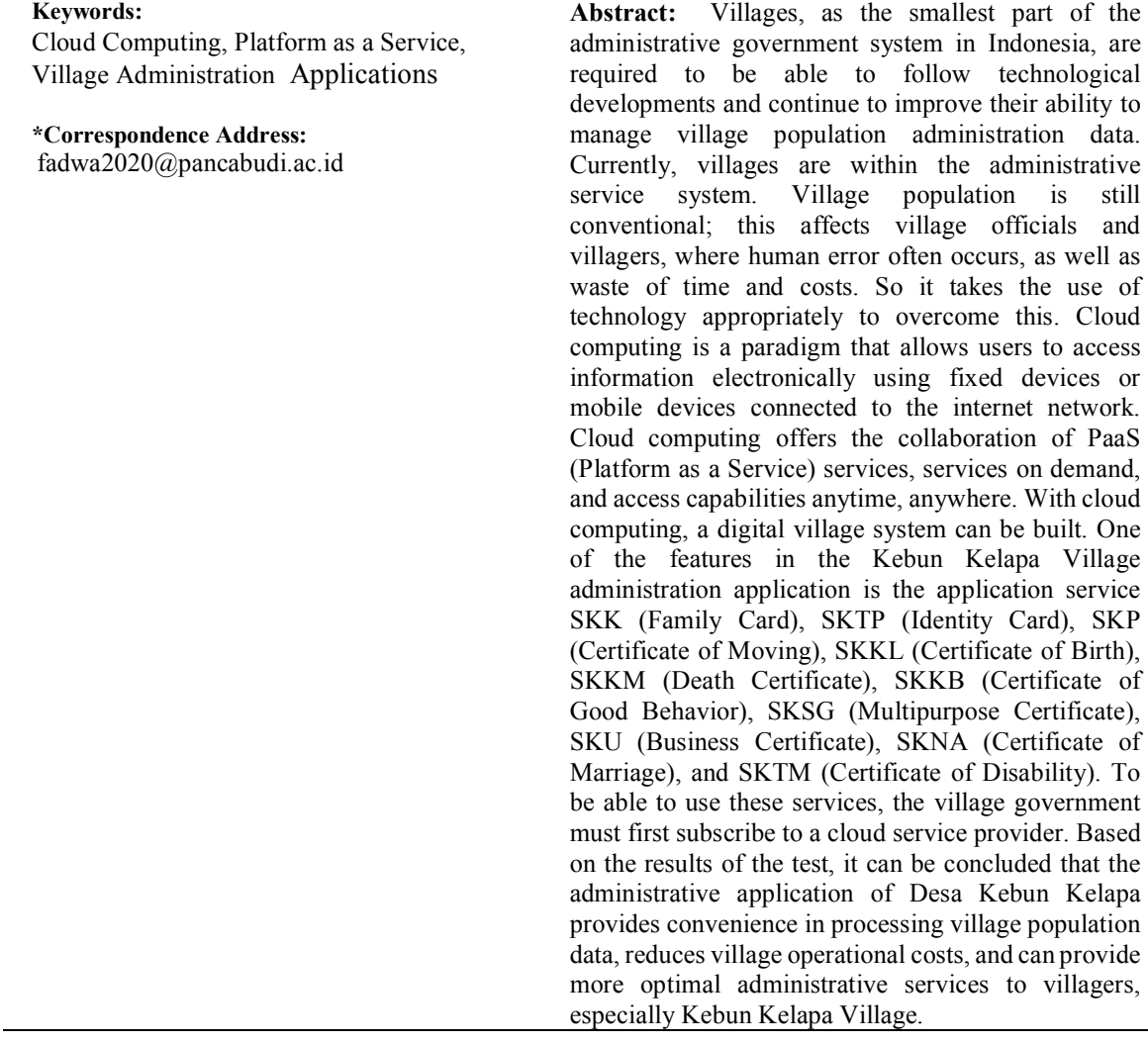

### **INTRODUCTION**

Currently, in Kebun Kelapa Village, located in Secanggang District, Langkat Regency, the village population administration service system is still conventional, such as: (a) recording village population data in books; (b) preparing application papers that still use typewriters. This affects village officials and villagers, where human error often occurs, as well as waste of time and costs. Therefore, a system is needed to overcome existing problems. Cloud computing is a paradigm that allows users to access information electronically using fixed devices or mobile devices connected to the internet network.

Cloud computing offers Platform as a Service (SaaS) service collaboration, on-demand services, and access capabilities anytime, anywhere. With cloud computing, an administration application for Kebun Kelapa Village can be built. One of the existing features is the population administration data processing service of Kebun Kelapa Village, where to be able to use the service, the village government must first subscribe through a cloud provider. Thus, it is hoped that the technology can reduce the occurrence of human error, optimize time empowerment, and reduce village operational costs.

# **RESEARCH METHODS**

The research methodology used in this study is as follows:

- 1. Data collection stage
	- a. Studi Literature Data collection by collecting literature, journals, papers, and readings related to the research title
	- b. Field Studies
		- 1) Observation

Data collection techniques by conducting research and a direct review of the problems taken.

2) Interview

Data collection techniques with direct questions and answers that have something to do with the theme taken.

2. Software development model

The development model used in making this software uses the waterfall model, which includes several processes, including:

a. Definition of Requirements

The services, limitations, and objectives of the system are determined in consultation with the users of the system.

b. System design and software design

The system design process divides the requirements for a hardware or software system. This activity determines the overall architecture of the system. Software design involves identifying and describing fundamental software system abstractions and their relationships.

c. Unit Implementation and Testing

At this stage, software design is realized as a series of programs or program units. Unit testing involves verifying that each unit has met its specifications.

- d. System Integration and Testing Individual program units are integrated and tested as a complete system to guarantee that system requirements have been met. After system testing, the software is delivered to the customer.
- e. Operation and maintenance

This is the longest phase of the life cycle. The system is installed and deployed. Maintenance includes correction of errors not found in previous stages, improvement of system unit implementation, and system service development while new requirements are added.

### **RESULTS AND DISCUSSION**

The first step to be taken at this stage is to first identify the problems that have occurred. As for some of the problems faced, they are as follows: 1. The difficulty of the village device in managing the data of the villagers 2. The slowness of the rural device in performing administrative services against the village population 3. The difficulty of villagers in making the submission of letters of applicationBased on observations and interviews with the villagers, it is concluded that the current system in the village is still in trouble. The issue includes the creation procedures: Family Card Letter (SKK), Resident Sign Card (SKTP), Invalid Registration (SKTM), Death Certificate (SKKM), Birth Certificate (SKKL), Universal Certificate of Conduct (SKSG), Migration Certificate, Marriage Certificate, Business Certificate, and Good Behavior Certificate. (SKKB)

The architecture of the E-Village system that implements cloud computing has a front end side and a back end side. Both are connected through a network (internet) with a cloud system. The front end is located on the user side, for example, the government and its population. The front end includes the user's computer (or computer network), the web browser needed to access CMS services for the village government, and the village website that has been processed for visitors. Meanwhile, on the back end of the system is the cloud server that acts as a Plaform as a Service (PaaS) application that can be used

by villages. In the use of village equipment, and villagers need to have a network connected to the Internet, besides that for village officials who will implement the service must rent, this is more profitable than having to buy. A general overview of the village administration application as a Platform as a Service can be seen in the picture

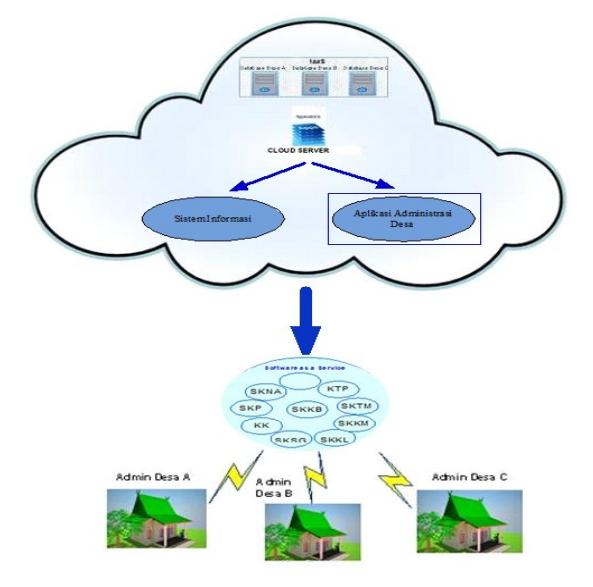

Figure 1. PaaS System in Village Administration Application

Hardware and software, as well as systems and cloud computing, used to implement and test applications are as follows:

1. Implementing cloud computing

The implementation used in cloud computing is divided into two parts, namely the front end and the back end. The front end is located on the user or client side. While the back end is the "cloud" part of this system (in the internet network diagram, it is often depicted as a cloud), The front end includes the user's computer and the applications required to access the cloud computing system. Meanwhile, on the back end of the cloud computing system, there are various computers, servers, and data storage systems, all of which create a "cloud" for computing services. The implementation of the Cloud Computing Front End of the Village Administration application is divided into two parts, namely:

a. Hardware Implementation

The specifications of the hardware used can be seen in the table.

| Hardware           | <b>Hardware Specifications</b> |
|--------------------|--------------------------------|
| Processor          | Intel Core i3 2,4 Ghz          |
| Memory             | 2 GB                           |
| Monitor            | 17 inches                      |
| Sail               | Resolution 1024 x 768 pixels   |
| Harddisk           | 320 GB                         |
| Keyboard dan Mouse | <b>USB/USB</b>                 |

Table 1. Hardware Implementation

# b. Software Implementation

The specifications of the software used can be seen in the table.

| <b>Software</b>         | <b>Software Specifications</b>      |
|-------------------------|-------------------------------------|
| <b>Operating System</b> | Windows 7                           |
| Programming             | PHP, Javascript, HTML, CSS, Ajax    |
| Languages               |                                     |
| Code Editor             | Notepad ++, Macromedia              |
| Web server              | XAMPP 2.5                           |
| Database                | MySql 5.1.33                        |
| Web Browser             | Firefox, Chrome, IE7, Opera, Safari |

Table 2. Software Implementation

c. Cloud Computing Implementation of the Back End

Cloud computing implementation is part of the back end of the Village Administration application using VPS.

Table 3. Cloud Computing Implementation Back End

| <b>Device</b>           | <b>Specifications</b> |
|-------------------------|-----------------------|
| <b>Operating System</b> | Linux Debian 64 bit   |
| <b>IP</b>               | 76.72.169.146         |
| <b>Disk</b>             | $20$ GB               |
| <b>RAM</b>              | 512 MB                |
| <b>Burst RAM</b>        | 192 MB                |

d. Database Implementation

Some tables are the result of database creation.

Table 4. Database Implementation

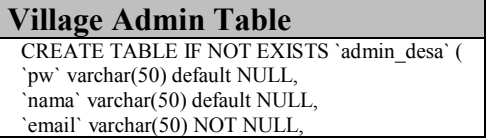

 $V$ illage Apparatus Table CREATE TABLE IF NOT EXISTS `aparat\_desa` ( `nip` varchar(17) NOT NULL, `nama` varchar(50) NOT NULL. `password` varchar(50) NOT NULL,

E.Issn : 2809-0853

'status' enum('active','inactive') default null, `idDesa` int(11) NOT NULL,

- `tempatlahir` varchar(70) default NULL,
- `tgllahir` date default NULL,
- `alamat` tinytext i,
- `telepon` varchar(15) default NULL,
- `noktp` varchar(20) default NULL,
- `foto` varchar(100) default NULL,
- `tipe` enum('admin','user') default NULL, KEY
- `fk\_admin\_desa\_desa1` (`idDesa`) ) ENGINE=InnoDB;
- 

`email` varchar(30) NOT NULL, `mulai\_kerja` date default NULL, foto\_aparat\_desa` varchar(45) NULL, `status\_hapus` enum('Ya','Tidak') NOT NULL, `idjabatan` int(2) NOT NULL, `idDesa` int(11) NOT NULL, `idrt` varchar(3) default NULL, `idrw` varchar(3) default NULL, PRIMARY KEY  $\text{Cnin'}$ KEY 'idrw' ('idrw'), KEY 'idrt' ('idrt'), KEY 'idVillage' ('idVillage'), KEY 'idjabatan ' ('idJabatan ') ) ENGINE=InnoDB;

### **District/City Table District** Table

CREATE TABLE IF NOT EXISTS `kabkota` ( 'idkabkota' varchar(3) NOT NULL, `kabkota` varchar(40) NOT NULL, 'idprovincial' varchar(3) NOT NULL, PRIMARY KEY ('idkabkota'), KEY 'idprovincial' ('idprovincial')

) ENGINE=InnoDB;

### **Village Table Table RW**

CREATE TABLE IF NOT EXISTS `desa` ( `idDesa` int(11) NOT NULL, `namaDesa` varchar(50) default NULL, `alamatKantor` varchar(200) default NULL, `telpKantor` varchar(15) default NULL, `emailDesa` varchar(100) default NULL, `statusBayar` enum('lunas','pending') default NULL, 'activate' enum('on','disabled') default NULL, 'idPaket' int(11) default NULL, `nama\_kdesa` varchar(45) default NULL, `idkecamatan` varchar(3) default NULL, PRIMARY KEY (`idDesa`), KEY 'idkecamatan' ('idkecamatan') ) ENGINE=InnoDB;

CREATE TABLE IF NOT EXISTS `rt` ( `idrt` varchar(3) NOT NULL, `rt` varchar(40) NOT NULL, `idrw` varchar(3) NOT NULL, `nama\_krt` varchar(40) NOT NULL, PRIMARY KEY (`idrt`). KEY 'idrw' ('idrw') ) ENGINE=InnoDBi;

CREATE TABLE IF NOT EXISTS `kecamatan` ( `idkecamatan` varchar(3) NOT NULL default '', `kecamatan` varchar(40) NOT NULL, 'idkabkota' varchar(3) NOT NULL, PRIMARY KEY ('idkecamatan'), KEY 'idkabkota' ('idkabkota') ) ENGINE=InnoDB;

CREATE TABLE IF NOT EXISTS `rw` ( `idrw` varchar(3) NOT NULL, `rw` varchar(40) NOT NULL, `idDesa` int(11) NOT NULL, `nama\_krw` varchar(40) NOT NULL, PRIMARY KEY (`idrw`), KEY `idDesa` (`idDesa`) ) ENGINE=InnoDB;

### **RT table Table Module**

CREATE TABLE IF NOT EXISTS `modul` ( 'idmodul' int(2) NOT NULL auto\_increment, `nama\_modul` varchar(50) NOT NULL. `link` varchar(50) NOT NULL, 'status' enum('Active','Inactive') NOT NULL, `idjabatan` int(2) NOT NULL, `tipe` enum('Utama','Sub') NOT NULL, PRIMARY KEY (`idmodul`), KEY `idjabatan` (`idjabatan`) ) ENGINE=InnoDB;

# **Table SKKB SKSG Table**

CREATE TABLE IF NOT EXISTS `skkb` ( `noskkb` varchar(17) NOT NULL, 'tujuan\_pembuatan' enum('Apply for a Job','Looking for a School') NOT NULL, `tanggal\_pengajuan` date NOT NULL, `tanggal\_penetapan` date default NULL, 'status\_skkb' enum('Accept','Reject','Processed') NOT NULL, `masa\_berlaku` date default NULL, `status\_download\_skkb` enum('Ya','Tidak') default NULL, `nik` varchar(17) NOT NULL, `nip` varchar(17) default NULL, PRIMARY KEY

CREATE TABLE IF NOT EXISTS `sksg` ( `nosksg` varchar(17) NOT NULL, `tujuan\_pembuatan` text NOT NULL, `tanggal\_pengajuan` date NOT NULL, `tanggal\_penetapan` date NOT NULL, 'status\_sksg' enum('Accept','Reject','Processed')  $NOT$  $NUL$ `status\_download\_sksg` enum('Ya','Tidak') default NULL, `masa\_berlaku` date default NULL, `keterangan` text, `nik` varchar(17) NOT NULL, `nip` varchar(17) default NULL, PRIMARY KEY

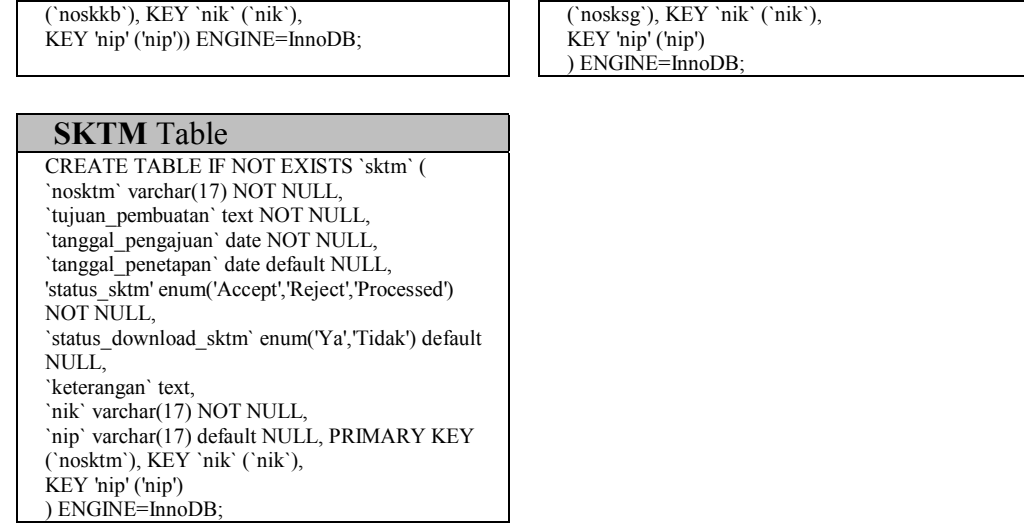

Procedural design is a design to determine the details of the algorithm to be asked into a program. Procedural design is depicted in the form of a flow chart. The procedural design of village administration applications consists of flowhart login, adding data, changing data, deleting data, and displaying data. Here's an example of a service registration flowchart.

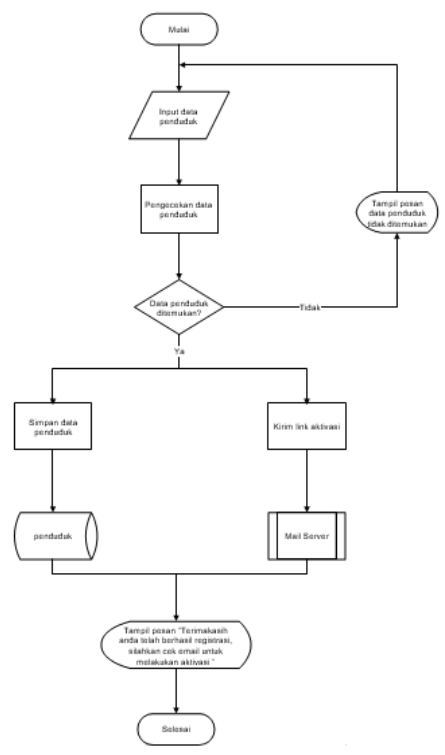

# Figure 2. Flowchat Registration

Here are some interfaces that can be used by users of an application administration system.

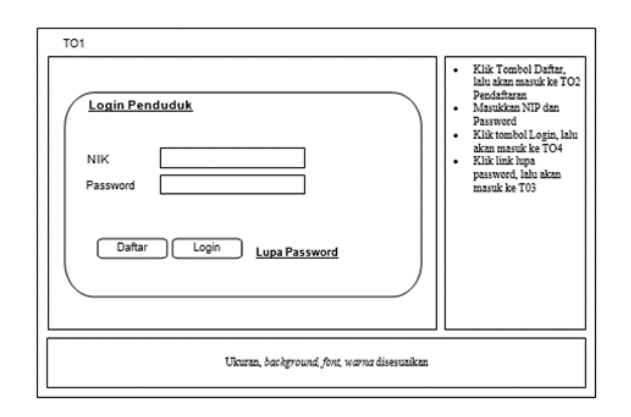

Figure 3. Resident Login Page

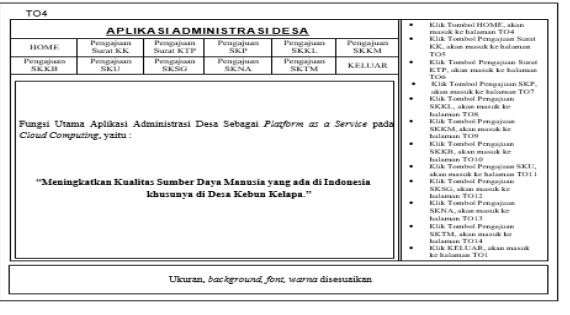

Figure 4. Home Residents

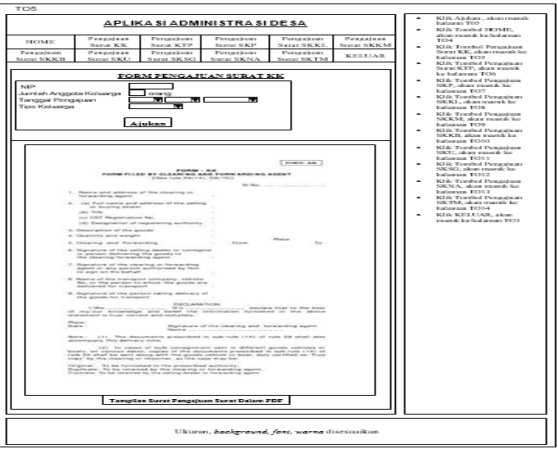

Figure 5. Papers Submission Page

The registration process for residents who want to use this administrative application service is as follows:

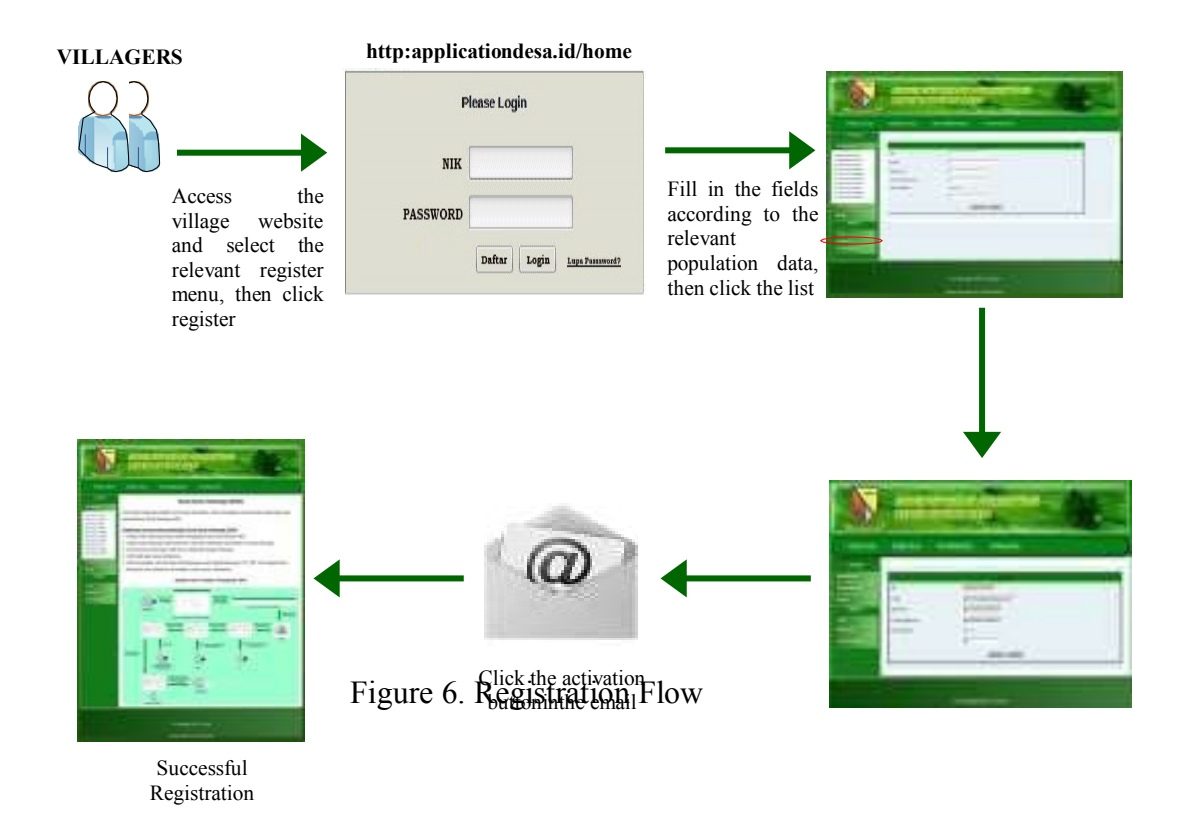

Features within the app site that can be accessed by site visitors include:

- a. Access information related to coconut plantation villages.
- b. The latest news about Coconut Garden Village
- c. Download village documents and archives.
- d. Communication with village officials and between site visitors
- e. Village administration application.

# **CONCLUSION**

The conclusion that can be drawn after going through the stages of developing cloud computing applications for village administration is that with this application:

- 1. Provide convenience to village officials in managing village population data.
- 2. Accelerate village equipment in village population administration services, thereby improving the quality of village administration services.
- 3. Provide convenience to villagers in the process of submitting application papers.

## **REFERENCE**

- Susanto, A. (2013). *Rancang Bangun Aplikasi Administrasi Desa Sebagai Software As A Service Pada Cloud E-Desa (Studi Kasus Beberapa Desa Di Kecamatan Cimenyan)* (Doctoral dissertation, Universitas Komputer Indonesia).
- Fauziah, Y. (2015, July). Arsitektur Cloud Computing Pada Sistem Informasi Desa Sebagai Layanan Akses Informasi Desa. In *Seminar Nasional Informatika (SEMNASIF)* (Vol. 1, No. 1).
- Budi Pratama, A. (2016). *Pembangunan Layanan Software As A Service E-Desa Pada Cloud Computing Di Wilayah Kecamatan Ciwidey* (Doctoral dissertation, Universitas Komputer Indonesia).
- Mesra, B., Wahyuni, S., Sari, M. M., & Pane, D. N. (2021). E-Commerce Sebagai Media Pemasaran Produk Industri Rumah Tangga Di Desa Klambir Lima Kebun. *Jurnal Pengabdian Masyarakat Indonesia*, *1*(3), 115-120.
- HM, Jogiyanto, 1990, Analisis dan Desain Sistem Informasi : *Pendekatan Terstruktur Teori dan Praktek Aplikasi Bisnis*, ANDI Yogyakarta, Yogyakarta.
- Heryandi, Andri. 2009. "*Aplikasi Database Berbasis Web Dengan PHP & MySQL", Modul Perkuliahan Aplikasi Teknologi Online*, Universitas Komputer Indonesia